## **Parent Lounge Portal**

At Kalamunda Christian School we believe that the partnership between families and the school is fundamental.

All parents are provided with access to our Parent Lounge portal, allowing you to see more of what is happening at your school and giving you more opportunities for better communication.

Each family has a unique Username and Password to access their web-based Parent Lounge portal. There is much to see through Parent Lounge. We recommend that you explore the site to give yourself a true picture of the information available to you.

- Attendance data
- Student allergy records
- Parent teacher interview bookings
- Teacher contact information
- Academic reports
- Student timetables • Account statements
- **Excursion permissions**

Kalamunda CHRISTIAN SCHOOL

**Logging In**

Kalamunda Kalamunda Christian School Go online to: https://kal-tass.scea.wa.edu.au/parentlounge 6 Halleendale Road<br>WALLISTON WA 6076 Your Username is your Account Number from your statement. hone: 08 9291 8749 Fax: 08 9291 9577<br>mail: fees@scea.wa.edu.au<br>BN: 91 922 863 387 Temporary passwords were issued to all families when Parent STATEMENT OF ACCOUNT **TAX INVOICE** Lounge was launched in 2017 and new families receive passwords **ACCOUNT** on commencement. ent Lounge - Login **Forgot Pass Reset Password** Kalamunda If you forget your password, click on Forgot Password, enter the information as prompted and click save. CHRISTIAN SCHOOL A link will be emailed, allowing you to reset your password. I learname Ш **Verify Your Details** Please take the time to check that your details are correct. You can submit Parent Details -**Student Details** changes to your address, email address and phone number here. Parent Lounge **Academic Reports** Welcome Student reports are uploaded to the Parent Lounge portal twice a year at the end of each **Academic Reports** semester, in June and December. You will receive an email advising you when these are **School Calendar Events**  $\blacksquare$ available. We recommend that you save the PDF report onto your own computer for **Today's Daily Notices** future records. **Tours and Excursions** Music reports are also available on Parent Lounge, however NAPLAN reports are not available. Parent Teacher Intervi Absences **Excursion Permissions** Parent permissions are recorded through the Parent Lounge portal. Please follow the instructions below to provide

- Click **Tours and Excursions**, then click on the excursion.
- **Medical Details: Review (click the red cross, update if** necessary) and Verify (small tick box).

permission for your child to attend an excursion.

- **Accept / Decline:** Click the drop-down menu and select either Accept or Decline.
- **Options:** To volunteer for parent help (if applicable) click the small tick box. Click **Save**.

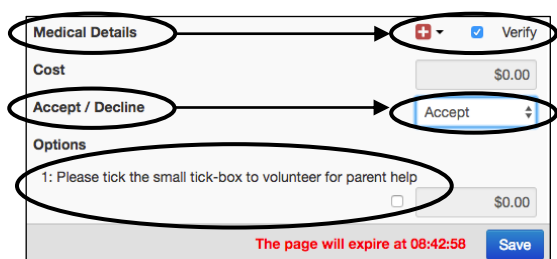

## **Absences**

By law, schools must record student absences. If your child is absent, please notify the school immediately by means of a phone call or email (to schooloffice@kalamundacs.wa.edu.au) first thing in the morning.

Parents can also acknowledge any unexplained absences on their Parent Lounge portal.

## **Parent Teacher Interview Bookings (Only Available Mid-Year)**

You will receive an email advising you when online bookings open up for the annual Mid-Year Parent Teacher Interviews.

- Click **Parent Teacher Interviews**.
- Click **Book Now** and follow the prompts to book your appointment.